## **Gastos**

<p>El módulo de gastos nos permite controlar los pagos que realizamos en la academia, estableciendo su origen, formas, etc. $<$ /p $>$  $<$ p $>$ Podemos organizar los gastos por tipo, establecer fechas, asignarlos a cursos concretos, etc.</p> <p>Adem&aacute; s si tenemos contratado el m&oacute; dulo  $&\#39$ ; Caja $&\#39$ ; podremos llevar una pequeña contabilidad del sistema cotejando ingresos y gastos y sacando balances entre fechas.</p>

## **La ficha de gasto**

La ficha de gasto tiene el siguiente aspecto:

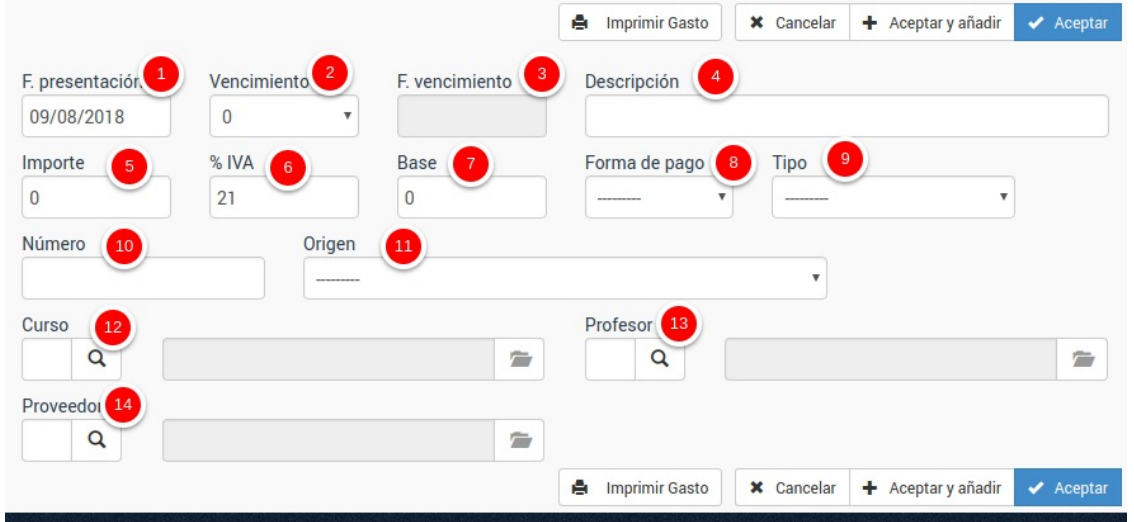

Los campos que tiene son:

- 1. Fecha de presentación del gasto.
- 2. Vencimiento. Si tiene cero es inmediato.
- 3. Fecha vencimiento. Se calcula automáticamente sumando los días de vencimiento (2) a la fecha de presentación (1).
- 4. Descripción del gasto.
- 5. Importe del gasto.
- 6. Porcentaje de IVA del gasto.
- 7. Base. Se calcula automáticamente descontando del importe del gasto (5) el porcentaje de IVA sobre el mismo (6)
- 8. Forma de pago con la que se ha realizado el pago. Las formas de pago se dan de alta en Mantenimiento: Formas de pago.
- 9. Tipo de gasto. Podemos clasificar los gastos por tipo. Estos tipos de gasto se pueden configurar en el menú Compras: Tipos de gasto.
- 10. Número de la factura, albarán, ticket, etc... que consigna el gasto.
- 11. Origen del gasto (Factura, ticket u otro).
- 12. Curso. Si el gasto tiene incidencia directa en un curso podemos especificar a cual se aplica.
- 13. Profesor. Si el gasto tiene que ver con un profesor (por ejemplo un pago por clases) podemos asignárselo a ese profesor.
- 14. Proveedor. Si tenemos contratado el módulo 'Proveedores' podemos asignar el gasto a un proveedor.

**Tipos de gasto**

## **Tipos de gasto**

En el menú 'Compras: Tipos' de gasto podemos dar de alta los distintos tipos de gasto para clasificarlos.

Ejemplos típicos de tipos de gasto:

- Alquiler
- Proveedores
- Mantenimiento
- Transportes
- Libería
- $\bullet$  etc...